# Локальная аутентификация по Рутокен МГА в ОС Альт

### Установка необходимых пакетов

Для работы нам понадобиться 3 пакета:

- pam\_u2f модуль PAM с поддержкой технологий аутентификации U2F и FIDO2.
- libfido2 пакет создает конфигурацию для модуля pam-u2f и осуществляет процедуру регистрации аутентификатора U2F/FIDO2.
- fido2 пакет для управления аутентификатором U2F/FIDO2 (например, сброс токена или назначения PIN-кода).

Для установки этих пакетов необходимо открыть терминал и выполнить команду:

```
$ su -# apt-get install pam_u2f libfido2 fido2
```
В ОС Альт Рутокен МFA можно использовать в двух сценариях аутентификации:

- Как второй фактор после ввода логина и пароля в виде прикосновения к токену.
- Как замена ввода пароля на ввод PIN-кода Рутокен МFA и прикосновение к токену.

# Установка нового PIN-кода для Рутокен МFA

- 1. Запустить терминал.
- 2. Подключить Рутокен МГА.
- 3. Вывести список подключенных устройств. Для этого выполнить команду:

 $$$  fido2-token -L

Вывод команды должен быть следующим:

```
/dev/hidraw1: vendor=0x0a89, product=0x0093 (Aktiv Co. FIDO)
```
Нам понадобится строка /dev/hidraw1

4. Выполним команду установки нового PIN-кода:

\$ fido2-token -S /dev/hidrawl

5. Дважды введем новый PIN-код:

```
Enter new PIN for /dev/hidraw1:
Enter the same PIN again:
```
Рутокен МГА готов к работе.

#### Настройка второго фактора

- 1. Запустить терминал.
- 2. Выполнить команду:

\$ mkdir -p /tmp/aktivco/aktivco

- 3. Подключить Рутокен МГА
- 4. Выполнить команду:

\$ pamu2fcfg > /tmp/aktivco/u2f\_keys

В процессе выполнения команды необходимо будет прикоснуться к устройству Рутокен МFA.

5. Выполнить команду:

```
\ddot{s}su -
# mkdir -p /etc/aktivco
```
6. Выполнить команду:

```
$ su -# mv /tmp/aktivco/u2f_keys /etc/aktivco/u2f_keys
```
7. Выполнить команду:

```
$ su -# nano /etc/pam.d/system-auth-local-only
```
8. Добавить строку:

```
auth sufficient pam_u2f.so authfile=/etc/aktivco/u2f_keys
```
- 9. Сохранить файл /etc/pam.d/system-auth-local-only
- 10. Проверить что запрашивается касание в момент входа пользователя, выполнив команду:

\$ su user

## Настройка связки PIN-код+касание:

- 1. Запустить терминал.
- 2. Выполнить команду:

```
$ pamu2fcfg -u <username> > /tmp/u2f_mappings
\#<username>
```
В процессе выполнения команды необходимо будет прикоснуться к устройству Рутокен МFA.

3. В результате должен появиться файл со следующим содержимым:

```
$ cat /tmp/u2f_mappings
user:hOzdilekgoVWLEzQH20uWJmoA3Dwno53zd2WCvlApHwfMVp/zz3+awUbeCL0E3pe,jzL+t6w7vhBgR2ww0+61
/g8aliGNbDUpYZj6mxLXain4FlbQB0rvnwzP3n+n/GIXUp5Oiui0Du7/aKP/pE27PQ==,es256,+presence
```
4. Выполнить команду:

```
$ su -# mv /tmp/u2f_mappings /etc/u2f_mappings
```
5. Выполнить команду:

 $$ su -$ # nano /etc/pam.d/system-auth-local-only

6. Добавить строку:

auth sufficient pam\_u2f.so authfile=/etc/u2f\_mappings cue pinverification=1

- 7. Сохранить файл /etc/pam.d/system-auth-local-only
- 8. Проверить что запрашивается PIN-код Рутокен MFA при входе пользователя, выполнив команду:

```
\ $su user
Please enter the PIN:
Please touch the device.
```
9. Проверить графический вход в систему. Вводим пин-код и прикасаемся к токену:

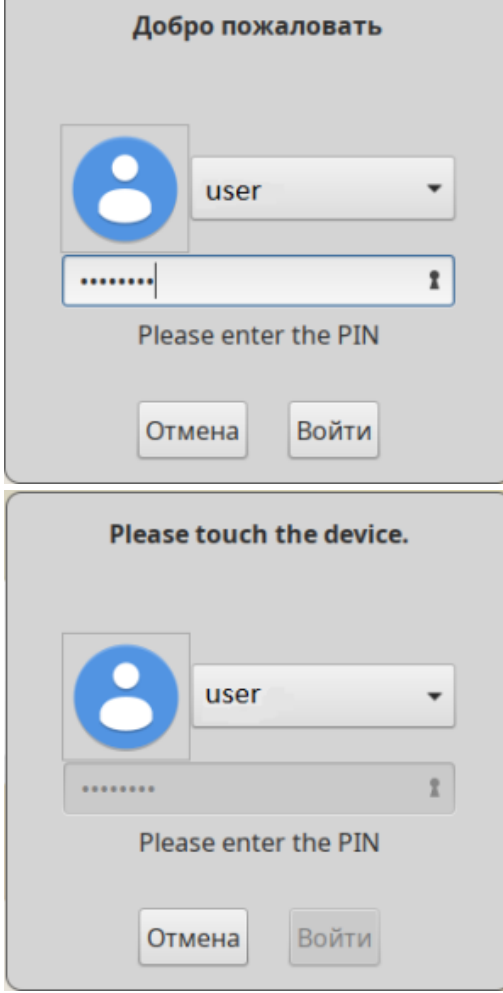